# M63 Lite

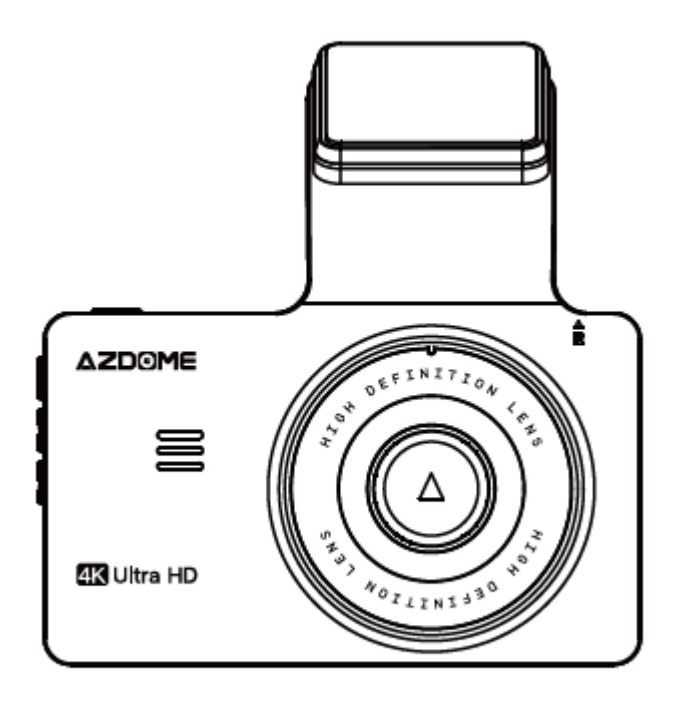

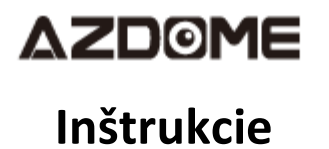

**dovozca; SMPower Kft. 2310 Szigetszentmiklós, Csepeli út 15 [www.smpower.eu](http://www.smpower.eu/)**

# **Dôležité informácie**

Ďakujeme, že ste si zakúpili túto palubnú kameru AZDOME.

Táto používateľská príručka obsahuje informácie o používaní fotoaparátu.

Pred použitím fotoaparátu vám odporúčame prečítať si tento návod na správne používanie.

V záujme zlepšenia výkonu produktu sa obsah tohto návodu môže zmeniť bez predchádzajúceho upozornenia.

- **Produkt sami nerozoberajte, neopravujte ani neupravujte.** Mohlo by to spôsobiť požiar, úraz elektrickým prúdom alebo poruchu. Pre vnútornú kontrolu a opravu kontaktujte servisné stredisko.
- **Ak sa do produktu dostane cudzí materiál, okamžite odpojte napájací kábel.** Pre opravu kontaktujte servisné stredisko.
- **Neupravujte výrobok počas jazdy.** Mohlo by to spôsobiť nehodu. Pred inštaláciou a prevádzkou produktu zastavte alebo zaparkujte svoje auto na bezpečnom mieste.
- **Neinštalujte výrobok na miesto, kde môže zasahovať do zorného poľa vodiča.** Mohlo by to spôsobiť nehodu.
- **Nepoužívajte poškodený alebo upravený napájací kábel** . Používajte iba káble dodané výrobcom. Poškodený alebo upravený napájací kábel môže spôsobiť výbuch, požiar alebo poruchu.
- **Neobsluhujte výrobok mokrými rukami.** V opačnom prípade môže dôjsť k úrazu elektrickým prúdom.
- **Výrobok neinštalujte v prostredí s vysokou vlhkosťou alebo horľavými plynmi alebo kvapalinami** . Môže to spôsobiť výbuch a/alebo požiar.
- **Nenechávajte výrobok v blízkosti bábätiek, detí alebo domácich zvierat.** Existuje riziko, že prehltnú malé časti a/alebo ich sliny vniknú do výrobku, čo spôsobí výbuch v dôsledku skratu.
- **interiéru auta nestriekajte vodu ani vosk priamo na výrobok .** Mohlo by to spôsobiť požiar, úraz elektrickým prúdom alebo poruchu.
- **Ak z napájacieho kábla vychádza dym alebo nezvyčajný zápach, okamžite ho odpojte.** Kontaktujte svoje servisné stredisko alebo distribútora.
- **Udržujte kontakty napájacieho kábla čisté.** Ak tak neurobíte, môže dôjsť k prehriatiu a požiaru.
- **Použite správne vstupné napätie.** Ak tak neurobíte, môže dôjsť k výbuchu, požiaru alebo poruche.
- **Pevne zapojte napájací kábel, aby sa nedal ľahko vytiahnuť.** Ak tak neurobíte, môže dôjsť k požiaru.
- **Výrobok nezakrývajte žiadnym materiálom.** Môže to spôsobiť vonkajšiu deformáciu produktu alebo požiar. Produkt a periférne zariadenia používajte na dobre vetranom mieste.

# **Záruka a podpora**

Na autokameru AZDOME poskytujeme záruku 12 mesiacov. Ak máte akékoľvek otázky týkajúce sa vášho produktu, neváhajte nás kontaktovať, pošlite nám e-mail na [adresu smpower@smpower.hu](mailto:smpower@smpower.hu) . Na otázky zvyčajne odpovedáme do 1-2 dní.

Spoločnosť SMPower Kft. je pevne odhodlaná neustále zlepšovať svoje produkty, služby a používateľskú skúsenosť . Ak máte nejaké pripomienky k tomu, ako to môžeme urobiť lepšie, uvítame vašu konštruktívnu spätnú väzbu a návrhy.

# **Špecifikácia výrobku**

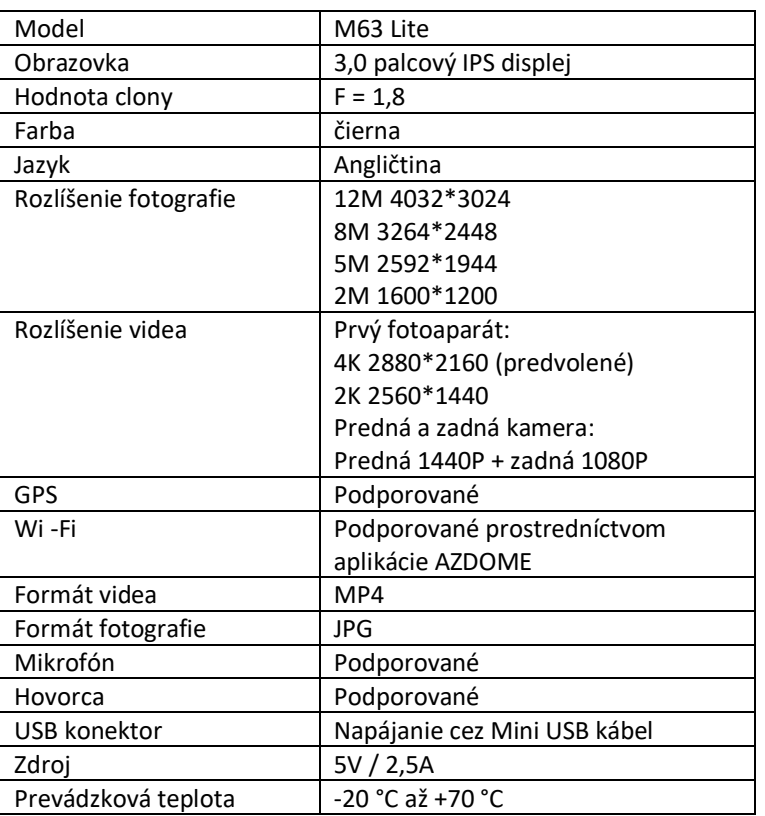

# **Časti produktu**

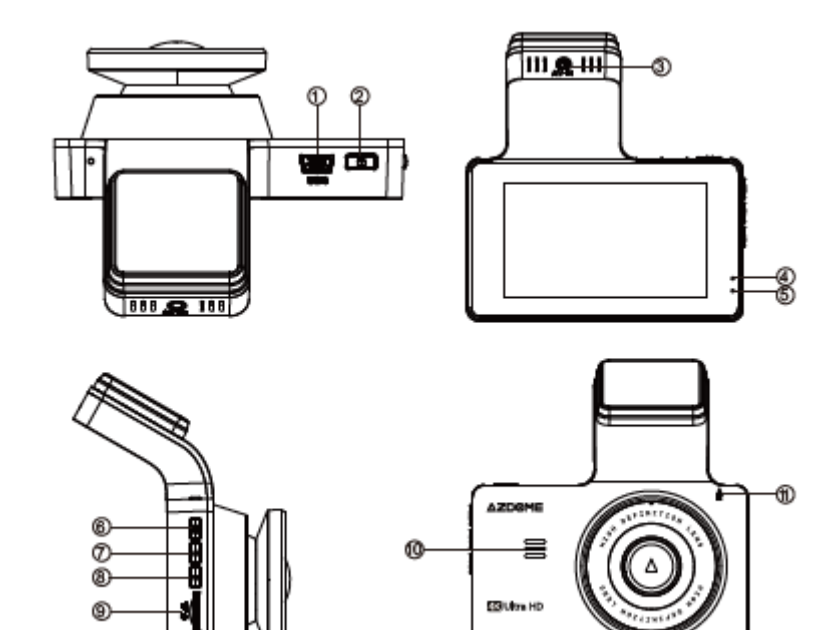

# ①Mini USB ⑧ Navigačné tlačidlo nadol

- ②Tlačidlo napájania ⑨ Slot pre kartu MicroSD
- ③Zásuvka pre zadnú kameru ⑩ Reproduktor
- ④LED indikátor indikujúci nahrávanie ⑪ Resetovacie tlačidlo
- ⑤ LED indikátor nabíjania
- ⑥Menu
- ⑦ Navigačné tlačidlo nahor

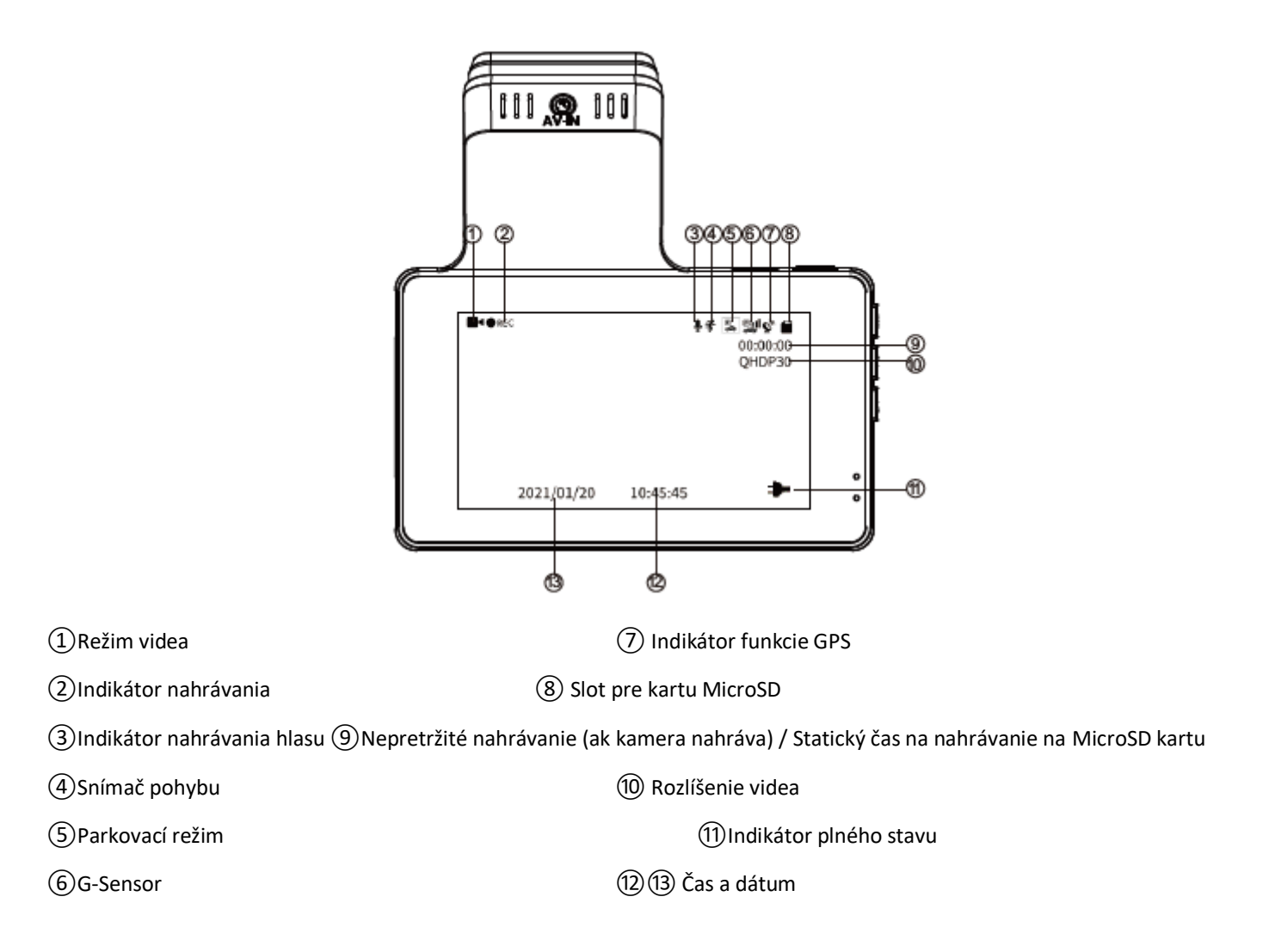

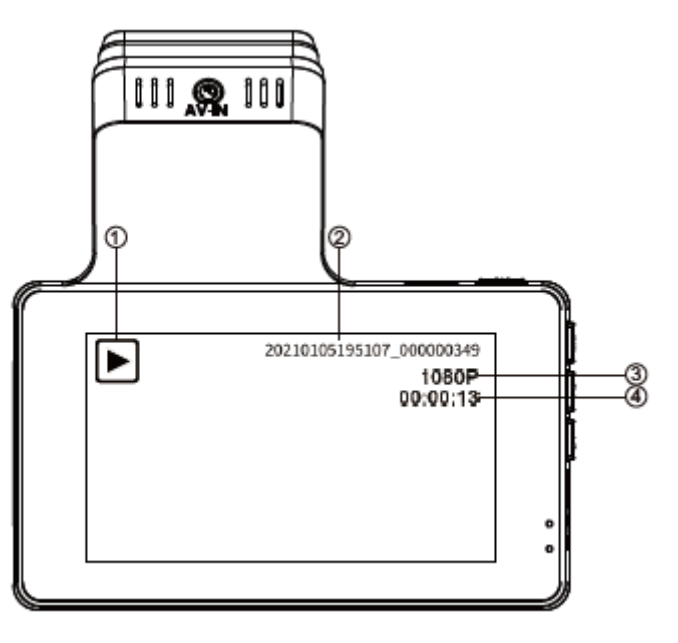

①Režim prehrávania

②Názov videa

③ Rozlíšenie videa

④ Dátum a čas videa

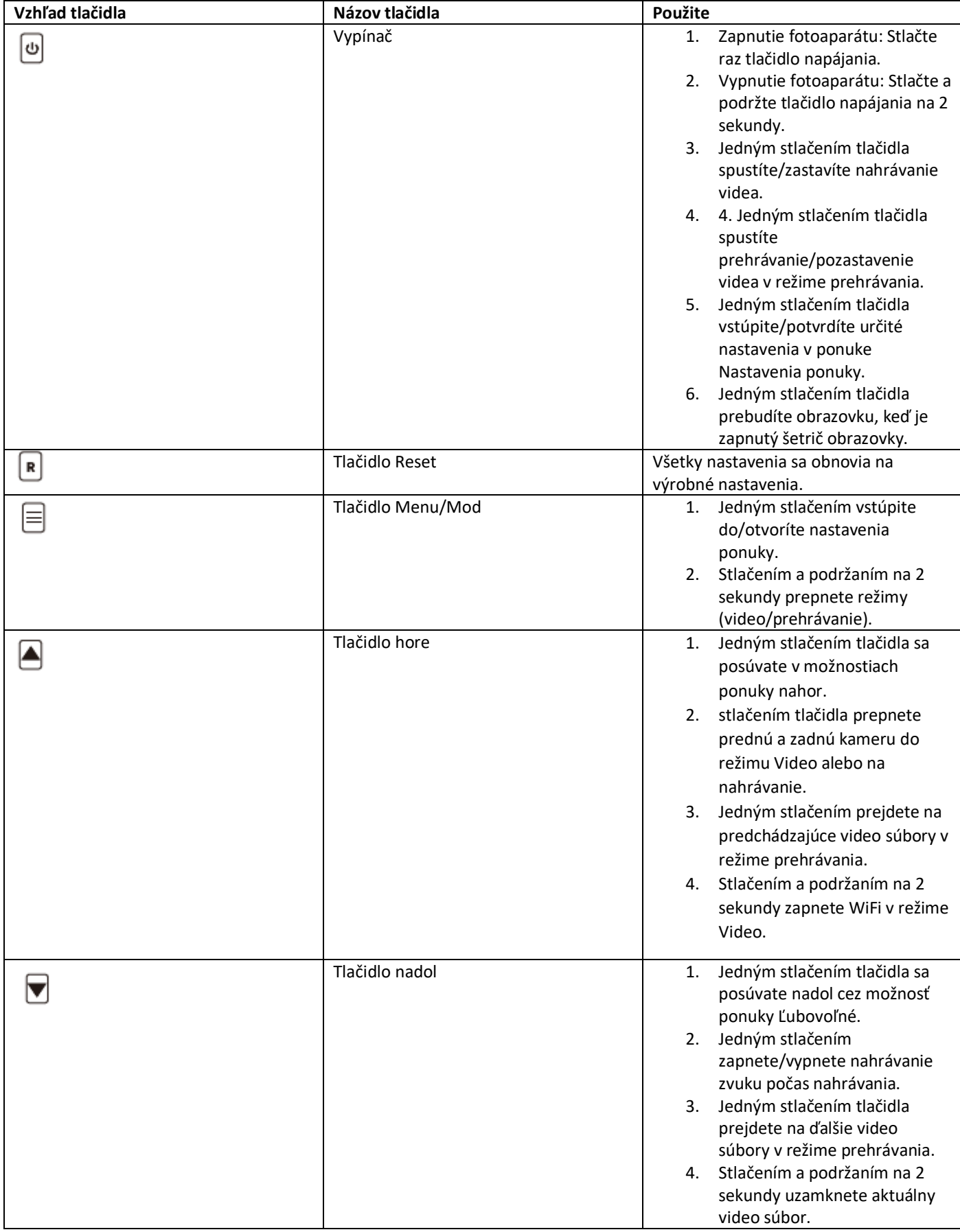

**LED indikátory stavu**

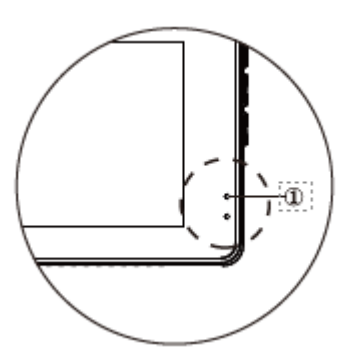

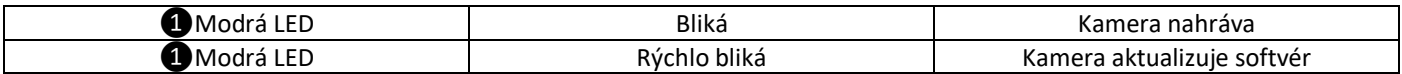

#### **Uvedenie do prevádzky**

#### **Vložte MicroSD kartu do fotoaparátu.**

- 1. Uistite sa, že je fotoaparát vypnutý.
- 2. Do polovice vložte kartu Micro-SD (ZLATÉ kontakty zadná strana objektívu).
- 3. Teraz jemne zatlačte kartu dovnútra, kým nezapadne na miesto a nezmizne v slote.
- 4. Mali by sa používať iba značkové karty MicroSD triedy 10, U3 alebo vyššej rýchlosti .

#### **Vyberte microSD kartu**

Ak chcete vybrať kartu Micro SD, jemne zatlačte na horný okraj, kým nezacvakne a nevyskočí, a potom ju jednoducho vytiahnite zo slotu.

**Dôležité poznámky o karte MicroSD !**

**1. Nevyberajte ani nevkladajte kartu Micro-SD, keď je fotoaparát zapnutý, pretože by to mohlo poškodiť pamäťovú kartu.**

**2. Pri prvom použití MUSÍ byť Micro-SD karta naformátovaná vo fotoaparáte.**

#### **Inštalácia prvej kamery**

- 1. Zastavte motor tam, kde sú vhodné všetky podmienky na inštaláciu kamery, a potom vyberte kľúč.
- 2. Nezabudnite vyčistiť čelné sklo od prachových častíc a mastnoty na povrchu palubnej dosky.
- 3. Nalepte lepiacu nálepku (po odstránení nezanecháva žiadne zvyšky) na čelné sklo. Odlepte ochrannú fóliu z obojstrannej lepiacej pásky a nalepte prednú kameru na nálepku.

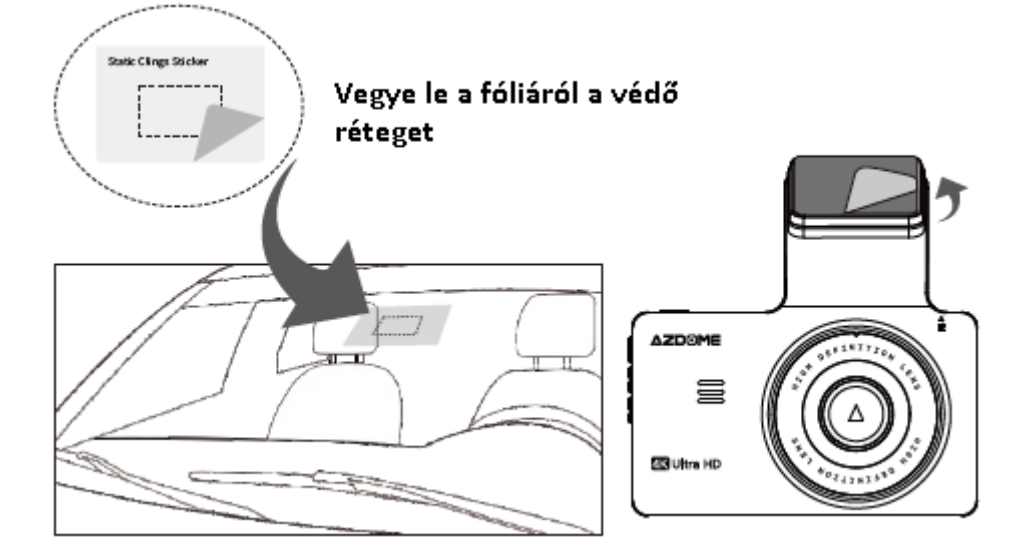

4. Vložte MicroSD kartu do MicroSD slotu fotoaparátu .

(Poznámka: Použite vysokorýchlostnú kartu MicroSD triedy 10 alebo vyššiu značky A. )

5. Zapojte USB nabíjačku do zásuvky zapaľovača cigariet vo vozidle. Veďte kábel pozdĺž konzoly vozidla a čelného skla, potom pripojte konektor kábla do zásuvky označenej ikonou USB.

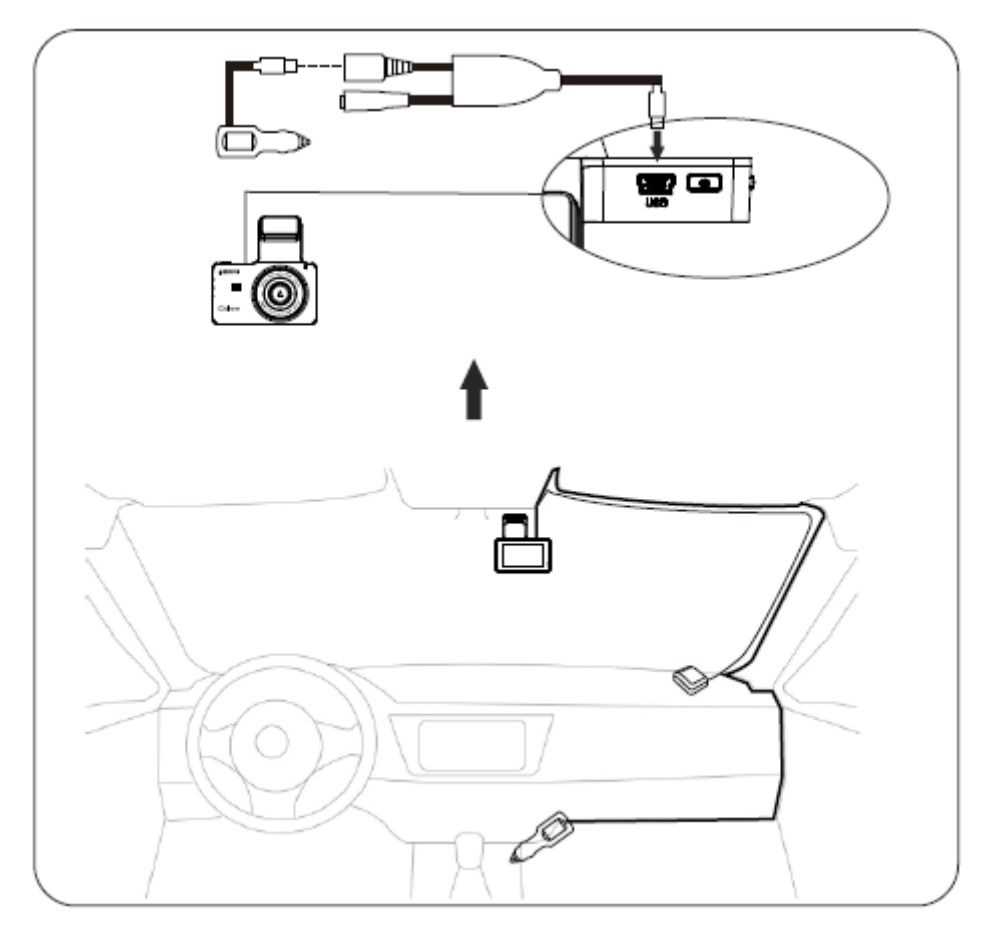

6. Pomocou spony na kábel usporiadajte a skryte napájací kábel tak, aby neprekážal vodičovi vo výhľade.

#### **Inštalácia zadnej kamery**

- 1. Zadná kamera vybavená 6-metrovým káblom musí byť pripojená k do palubnej kamery cez port AV-IN . Skontrolujte, či je dodaný kábel dostatočne dlhý na to, aby dosiahol k zadnej kamere auta.
- 2. Nainštalujte zadnú kameru v blízkosti poznávacej značky. Veďte kábel kamery vo vnútri vozidla. Na pretiahnutie kábla použite existujúci otvor v poznávacej značke alebo vyvŕtajte nový.

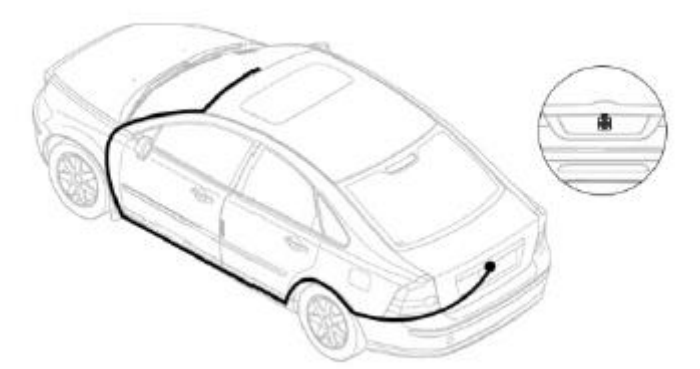

3. Ak chcete použiť funkciu cúvania, pripojte červený kábel predlžovacieho kábla zadnej kamery k anóde cúvacieho svetla auta, použite testovaciu lampu alebo multimeter na určenie anódového kábla.

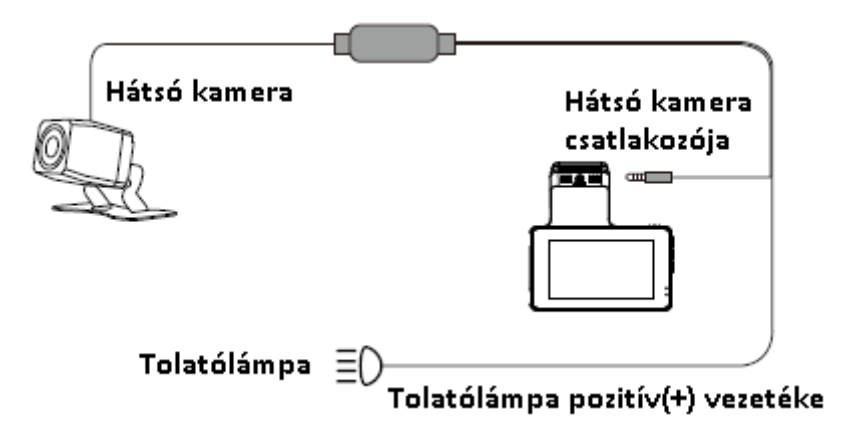

4. Po pripojení všetkých zástrčiek a zapojení fotoaparátu. Zapnite zapaľovanie , zaraďte spiatočku a ak je všetko správne pripojené, na prístrojovej vačke sa objaví obraz zadnej kamery.

# **Komentujte**

① Pred inštaláciou zadnej kamery vyčistite oblasť, aby ste zaistili správnu priľnavosť.

② Utiahnutím skrutiek nastavte požadovaný uhol pohľadu zadnej kamery.

# **Pomocou fotoaparátu**

# **Zap./Vyp**

Možnosť 1 : Naštartujte motor, aby sa fotoaparát automaticky zapol; zastavte motor pre automatické vypnutie. Možnosť 2 : Jedným stlačením tlačidla napájania zapnite zariadenie; Stlačením a podržaním tlačidla napájania na 3 sekundy zariadenie vypnete.

#### **Nastavte časové pásmo a dátum/čas**

① Najprv nastavte časové pásmo na UTC/GMT.

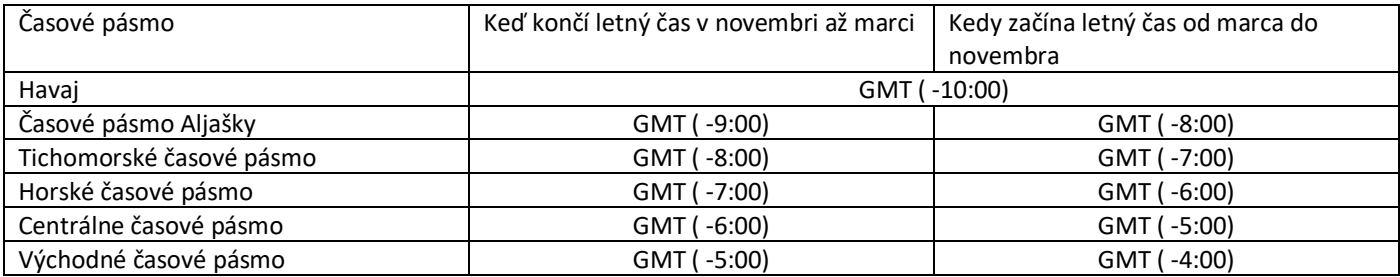

② Nastavte dátum/čas. Keď kamera prijme signál GPS, automaticky aktualizuje dátum a čas na základe zvolenej hodnoty UTC/GMT.

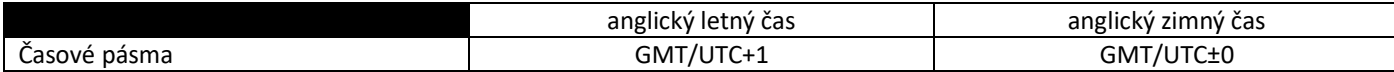

# **Nastavenie režimu (video/prehrávanie).**

Palubná kamera AZDOME má TRI rôzne režimy:

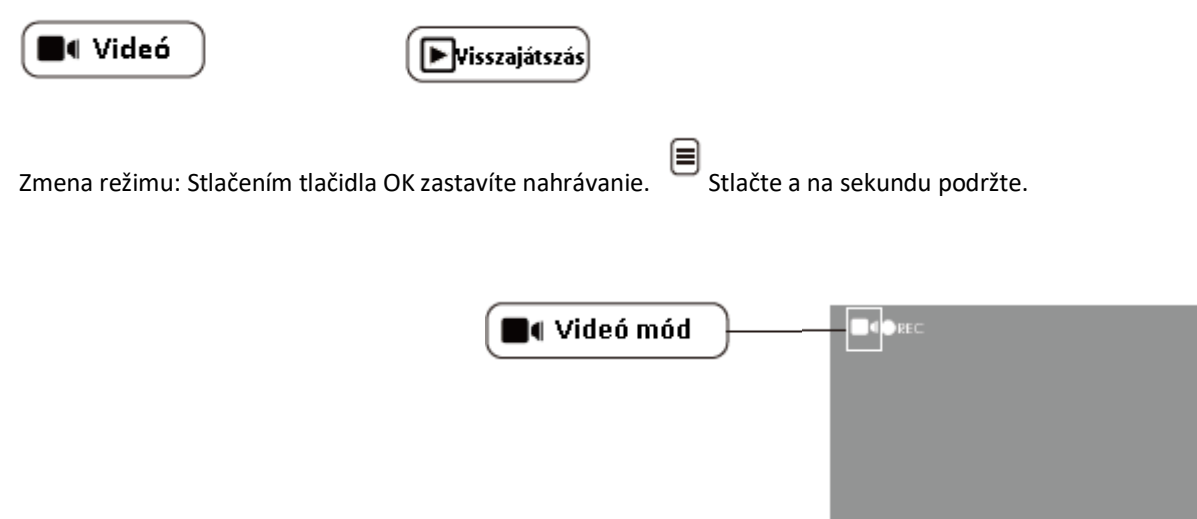

#### **Rozhodnutie**

LEN predná kamera: 4K 2880x2160 (predvolené) 2K 2560x1440 Predná a zadná kamera: predná 1440P + zadná 1080P

# **Nepretržité nahrávanie – vypnuté/ 1 minúta/ 3 minúty (predvolené)/ 5 minút**

On: Tu vyberte dĺžku každého videoklipu (1/3/5 minút) pre nahrávanie v slučke. Táto funkcia umožňuje prístrojovej doske Pozor: prístrojová doska automaticky vymaže najstaršie súbory, keď je pamäťová karta plná, takže je možné nahrávať znova a znova. Vypnuté: Prístrojová doska bude zaznamenávať dlhé video, kým sa karta nezaplní, potom nahrávanie zastaví.

2021/01/20

10:45:45

Œ

# **Zrkadlenie obrazu zadnej kamery ― Vypnuté (predvolené)/ Zapnuté**

Táto funkcia funguje len na obraze zadnej kamery.

Zap: Obraz zadnej kamery je rovnaký ako v spätnom zrkadle, ktoré je v skutočnosti vľavo -> vpravo od obrazovky palubnej kamery;

Kto: Obraz zadnej kamery je rovnaký ako to, čo vidíte, v skutočnosti je na ľavej strane -> obrazovka palubnej kamery na ľavej strane.

# **Prevrátiť obraz zadnej kamery – Zapnuté/Vypnuté (predvolené)**

Táto funkcia funguje LEN na ZADNEJ kamere, táto funkcia vám umožňuje prevrátiť video tak, aby stále zobrazovalo správnu stranu. obraz, keď je kamera namontovaná obrátene.

# **WDR - Zap./Vyp. (predvolené)**

Široká dynamika Rozsah (WDR) spracováva snímky na zachytenie jasných snímok v jasnom aj tmavom svetle. To umožňuje palubnej kamere kombinovať viacero obrázkov s rôznymi úrovňami jasu a vytvoriť tak jeden skvelý obrázok.

# **G- Sensor – Off/ High/ Medium (predvolené)/ Low**

G-Sensor je 3-osový nárazový gravitačný akcelerometer určený na detekciu fyzikálnych a gravitačných síl pôsobiacich na kameru. v dôsledku fyzickej alebo gravitačnej sily pôsobiacej na kameru bude aktuálny video súbor uzamknutý ako núdzový súbor, takže nebude vymazaný vďaka funkcii cyklického nahrávania.

#### **komentár:**

1. Ak chcete 24-hodinové monitorovanie, použite prosím káblovú súpravu na pripojenie kamery k autobatérii (káblová súprava nie je súčasťou balenia).

2. Počas používania VŽDY pripojte kameru k zdroju napájania. Pretože je zabudovaný v superkondenzátore (má iba 1mAh lítiumkovovú batériu, aby ste nestratili nastavenia času).

# **Záznam zvuku ― Zapnuté (predvolené)/Vypnuté**

Kamera má vstavaný mikrofón na nahrávanie zvuku a videa. S nastavením OFF môžete zvoliť nahrávanie stlmeného videa.

stlačením tiež **Stlmíte/zapnete zvuk počas nahrávania videa.** 

# **Vodoznak ― Zapnuté (predvolené)/Vypnuté**

Ak je táto možnosť povolená, na videách sa zobrazia informácie o dátume/čase, zemepisnej šírke a dĺžke/rýchlosti.

# **Wi -Fi – zapnuté/vypnuté (predvolené)**

On: Na obrazovke sa zobrazí nasledujúci názov: M63 Lite \*\*\*\*\*\*\*\*\*\*\*\*\* a vaše heslo : 12345678.

Wi -Fi majte svoj telefón v blízkosti kamery (do 3 metrov) , aby ste mohli kameru ovládať a kontrolovať v reálnom čase a nahrávať video pomocou aplikácie AZDOME v telefóne

Ak je aktivovaná, kamera nebude reagovať na stlačenie tlačidiel.

#### **Nastavenie časového pásma ― UTC/GMT+1 – UTC/GMT+12 a UTC/GMT-1 – UTC/GMT-12, predvolené GMT +8**

#### **Nastavenie času**

Najprv nastavte časové pásmo v systémových nastaveniach.

Stlačením vyberte formát dátumu a hodinu/minútu/sekundu,

potom stlačte  $\blacksquare$  pre uloženie a ukončenie.

# **Pípnutie ― Vyp./Zap. (predvolené)**

Táto funkcia vám umožňuje zapnúť/vypnúť pípnutie tlačidla fotoaparátu a akékoľvek hlasové potvrdenie.

# **Jazyk – angličtina (predvolené) atď.**

Vyberte požadovaný jazyk kamerového systému.

# **Frekvencia ― 50 Hz/60 Hz (predvolené)**

Aby ste sa vyhli pruhovaniu pri nahrávaní pod zdrojom elektrického svetla, vyberte si tu frekvenciu podľa špecifikácie vášho zdroja napájania používaného vo vašej krajine na základe vašej geografickej polohy.:50 Hz Veľká Británia, Afrika, Austrália, väčšina Ázie a Ruska 60 Hz Severná Amerika a niektoré iné krajiny (Japonsko používa obe)

# **Podsvietenie ― Vypnuté (predvolené)/ 1 minúta/ 3 minúty/ 5 minút**

Zapnuté: obrazovka stmavne a obrazovka sa vypne LEN po nastavenej 1/3/5 minúte prevádzky, zatiaľ čo prístrojová doska je stále zapnutá / nahráva (modrá LED bliká), šetrič obrazovky môžete ukončiť a vrátiť sa do normálneho rozhrania stlačením ľubovoľného tlačidla.

# **Skladový priestor**

Táto funkcia vám umožňuje skontrolovať voľnú kapacitu pamäte MicroSD karty vloženej vo fotoaparáte. Celkom: (Celková kapacita karty Micro SD) Voľné: (voľné miesto na Micro SD karte)

#### **Formátovanie**

Táto funkcia umožňuje naformátovanie vloženej pamäťovej karty a vymazanie všetkých údajov.

#### **Predvolené nastavenie**

Tu môžete obnoviť všetky nastavenia na predvolené výrobné nastavenia.

#### **Firmvér**

firmvéru nainštalovaného vo vašom fotoaparáte . nie je k dispozícii novšia verzia firmvéru . Najnovšie pokyny na aktualizáciu firmvéru nájdete na **stránke https://www.azdomes.com/pages/support** .

#### **Informácie GPS**

Funkcia sa zobrazí LEN ak je modul GPS správne nainštalovaný. Prístup k aktuálnym informáciám GPS: počet satelitov, aktuálna rýchlosť, zemepisná dĺžka, zemepisná šírka.

#### **Jednotka rýchlosti ― KM/H (predvolené)/ MPH**

Funkcia sa zobrazí LEN ak je modul GPS správne nainštalovaný. Môžete si vybrať pečiatku požadovanej rýchlosti, ktorá zobrazí a zaznamená video pečiatku podľa vášho výberu.

Poznámka: Zabudovaná batéria dokáže pri plnom nabití napájať fotoaparát iba 2-3 minúty. Aby ste mohli využívať funkciu 24 hodinového monitorovania parkovania, budete potrebovať káblový zväzok predávaný spoločnosťou AZDOME, ktorý nie je súčasťou tohto balenia. S ním už môžete kameru pripojiť k batérii vášho auta.

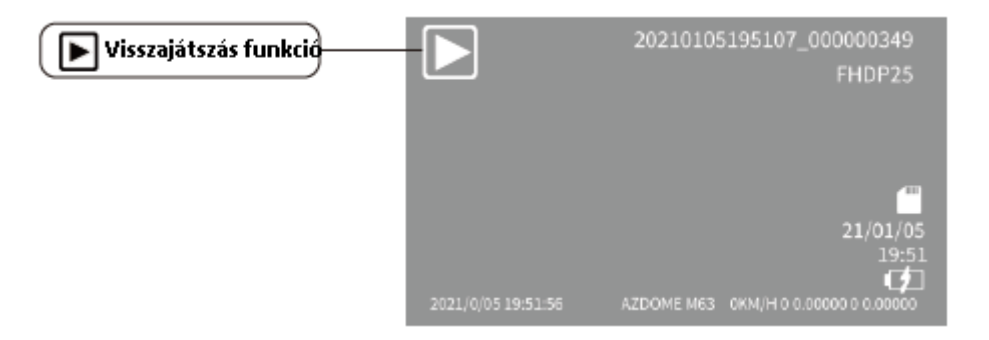

# **Ochrana**

Táto funkcia vám umožňuje uzamknúť/odomknúť súbory videa a fotografií na karte Micro-SD. Zamknúť všetko / Zamknúť prúd / Odomknúť všetko / Odomknúť prúd.

# **Vymazanie**

Táto ponuka vám umožňuje vymazať aktuálne video alebo vymazať všetky. Delete Current (Vymazať aktuálny video súbor z LCD) Odstrániť všetko (POZNÁMKA: Týmto sa odstránia všetky videá a fotografie z karty Micro-SD – okrem chránených súborov).

#### Čo je funkcia WiFi?

Funkcia WiFi je určená na bezdrôtové spárovanie fotoaparátu s vaším smartfónom a okamžitý prístup k záberom na fotoaparáte. Tu si môžete jednoducho prezerať, sťahovať a zdieľať svoje videá s priateľmi a rodinou. Rovnako ako keď pripojíte bezdrôtový reproduktor k telefónu cez Bluetooth , len tentoraz pripojíte fotoaparát k smartfónu cez Wi -Fi.

# **Spárovanie fotoaparátu a smartfónu pomocou WiFi**

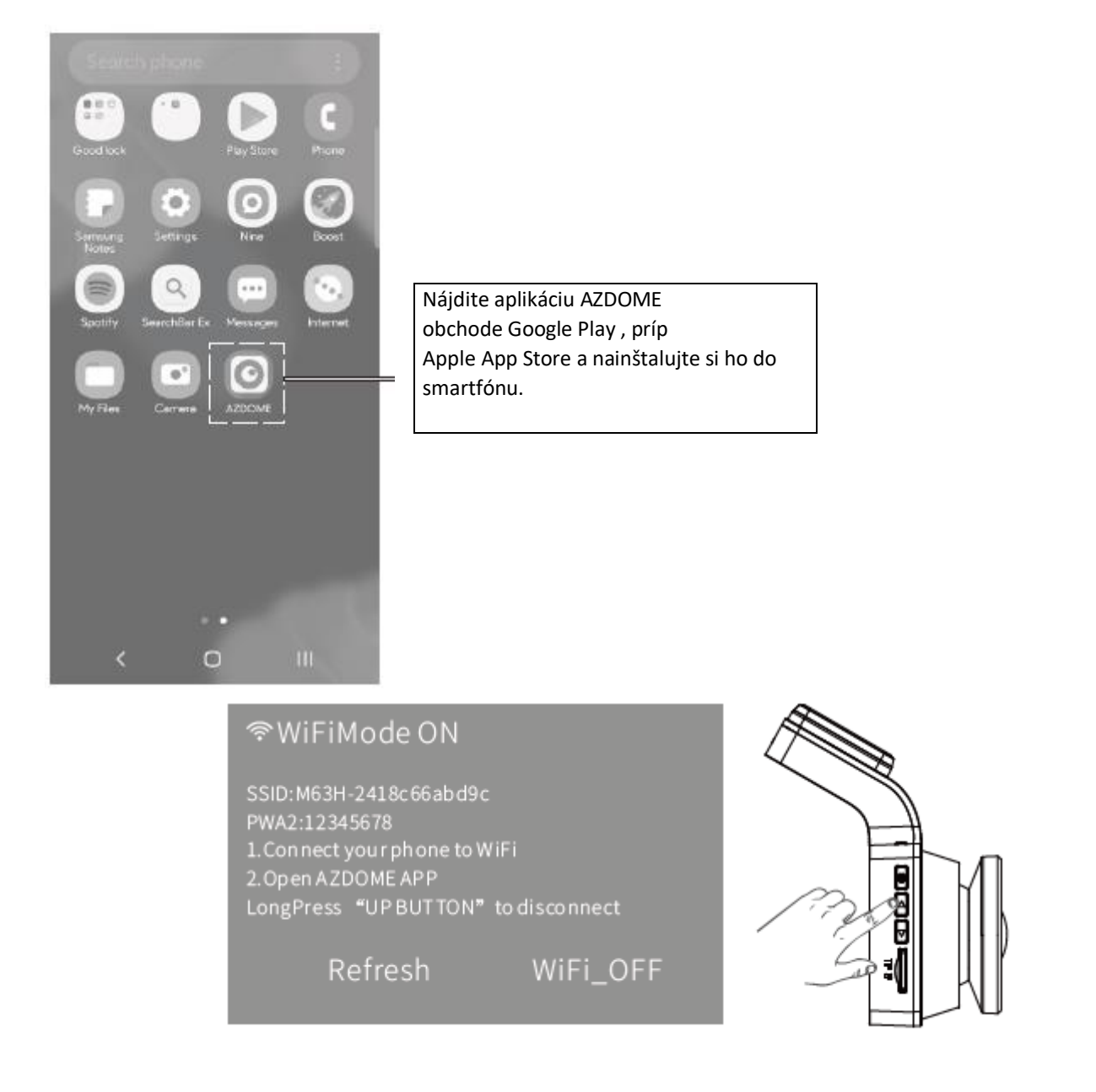

Pred použitím vždy pripojte kameru k zdroju napájania, pre zapnutie Wi -Fi stlačte  $\Box$ tlačidlo na kamere.

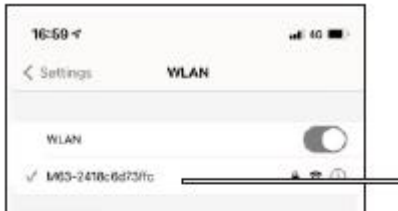

Prejdite do nastavení smartfónu a zapnite Wi -Fi, potom vyberte nasledujúce Wi -Fi zariadenie:

"M63\_Lite\*\*\*\*\*\*\*\*" Heslo: 12345678

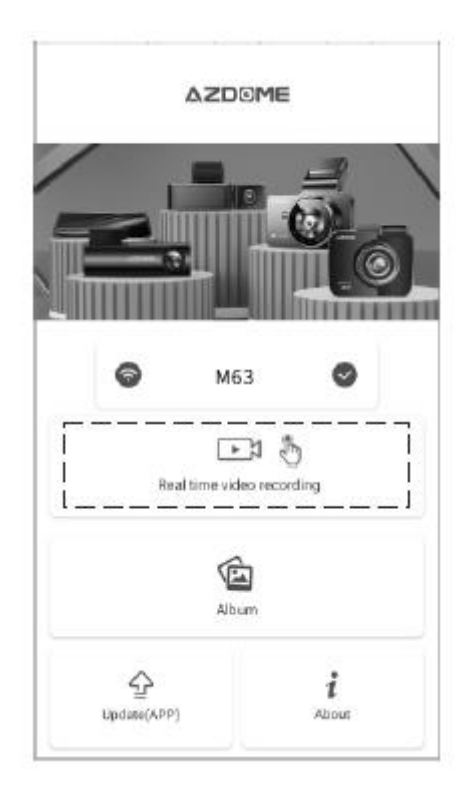

videá si môžete pozrieť cez telefón kliknutím na kartu "Video v reálnom čase " v aplikácii

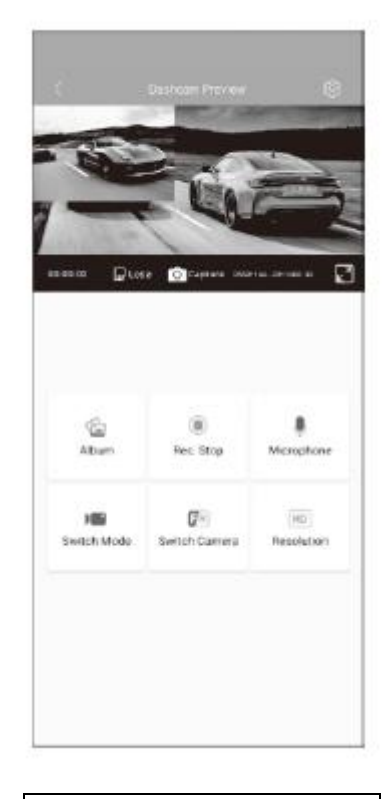

Všetky zaznamenané videá a fotografie si odteraz môžete prezerať v aplikácii AZDOME.

① Dosah signálu Wi - Fi je približne 3 metre, ak medzi prijímačom a vysielačom nie sú ŽIADNE prekážky.

② Ak nemáte prístup k živému videu v aplikácii, vypnite 4G sieť svojho telefónu alebo zapnite režim v lietadle.

③ Upozorňujeme, že rovnako ako vaša domáca sieť Wi -Fi, mimo vášho domova nebude žiadny signál Wi -Fi.

④ Kamera NIE JE navrhnutá na vysielanie záberov cez cloud alebo internet. Toto NIE JE cloud ani IP kamera a NIE JE na to určená.

⑤ Kamera nemôže nahrávať, keď je pripojená k Wi -Fi. Ak chcete odpojiť WiFi, stlačte a podržte tlačidlo. 2 sekundy na návrat do režimu videa.

# **GPS prehrávač AZDOME**

1. Navštívte oficiálnu webovú stránku výrobcu www.azdomes.com/pages/support

AZDOME Player (pre Windows alebo Mac OS).

- 2. Nainštalujte si AZ DOME Player do počítača.
- 3. Vyberte pamäťovú kartu z palubnej dosky a vložte ju do počítača.
- 4. Existujú dva spôsoby prehrávania videa.
	- a. Kliknutím na ikonu Otvoriť súbor vyberte priečinok, ktorý chcete prehrať, kliknutím spustite prehrávanie. (Upozorňujeme, že na prehrávanie môžete vybrať LEN jeden priečinok a nemôžete zobraziť videosúbory)

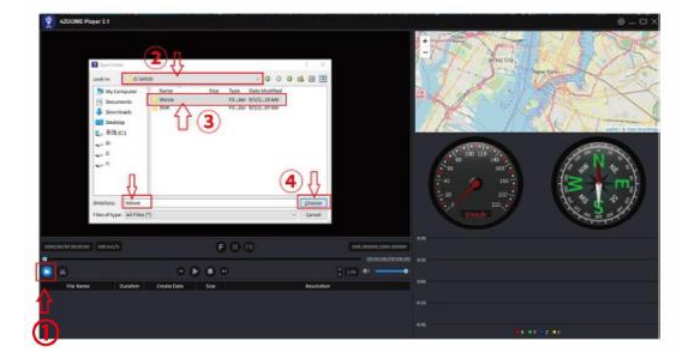

b. B, Vyberte "Tento počítač" a nájdite disk pamäťovej karty, vyberte video súbor, ktorý chcete prehrať, a presuňte súbor priamo do prehrávača. Na prehrávači máte prístup k informáciám GPS.

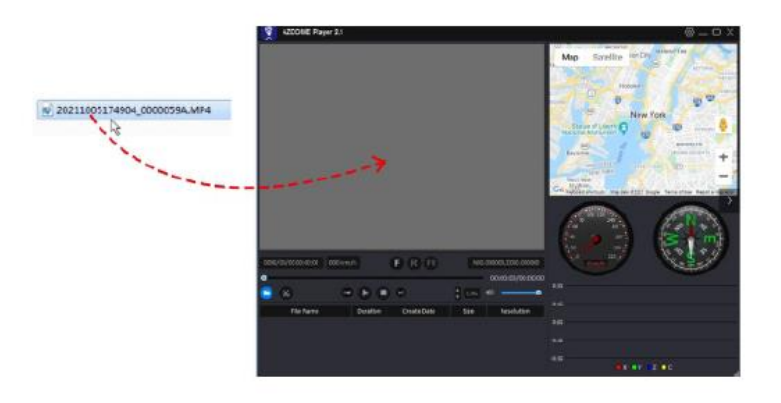

# **Spravujte videá pomocou čítačky kariet MicroSD**

1. Vyberte kartu MicroSD z fotoaparátu a vložte ju priamo do prenosného počítača, ak má slot na kartu Micro SD.

(Alternatívne použite čítačku kariet MicroSD ).

- 2. Mali by ste vidieť písmeno "D" alebo "E" alebo iný názov v závislosti od predinštalovaného pevného disku. Keď nájdete pridaný flash disk, dvakrát naň kliknite a zobrazia sa priečinky so súbormi. - Film/ EMR/Foto
	- a. Film: Nepretržite nahrávané videá je možné prepísať.
	- b. EMR: Video súbor bude uzamknutý, takže ho kamera nezaznamená.
	- c. Foto: Nasnímané fotografie

Stačí dvakrát kliknúť na video, ktoré si chcete pozrieť.

Názov súboru\*\*\*\*\*\*\*\*\*\*\*\*A = Video súbor prvého fotoa

Názov súboru \*\*\*\*\*\*\*\*B = Video súbor zadnej kamery

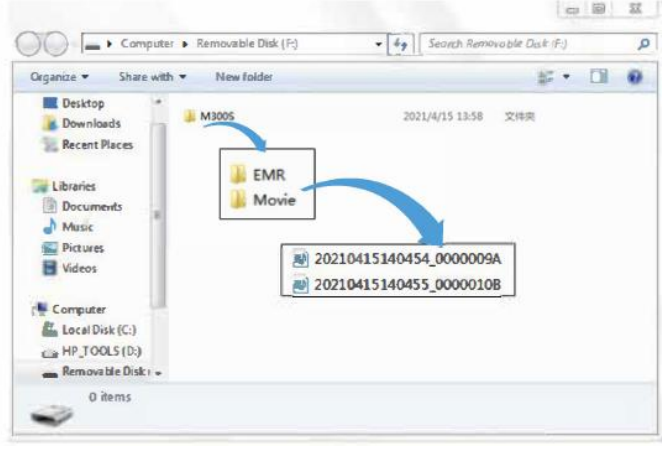